## PAGO A TRAVES DE PORTAL WEB FIDUBOGOTA.COM

A continuación se detalla el proceso de pago a través de la opción PSE para los usuarios que tengan un encargo vinculado a un proyecto inmobiliario administrado por Fiduciaria Bogotá:

1. Ingresar a la página www.fidubogota.com y en donde deberá ubicar el botón de pago PSE.

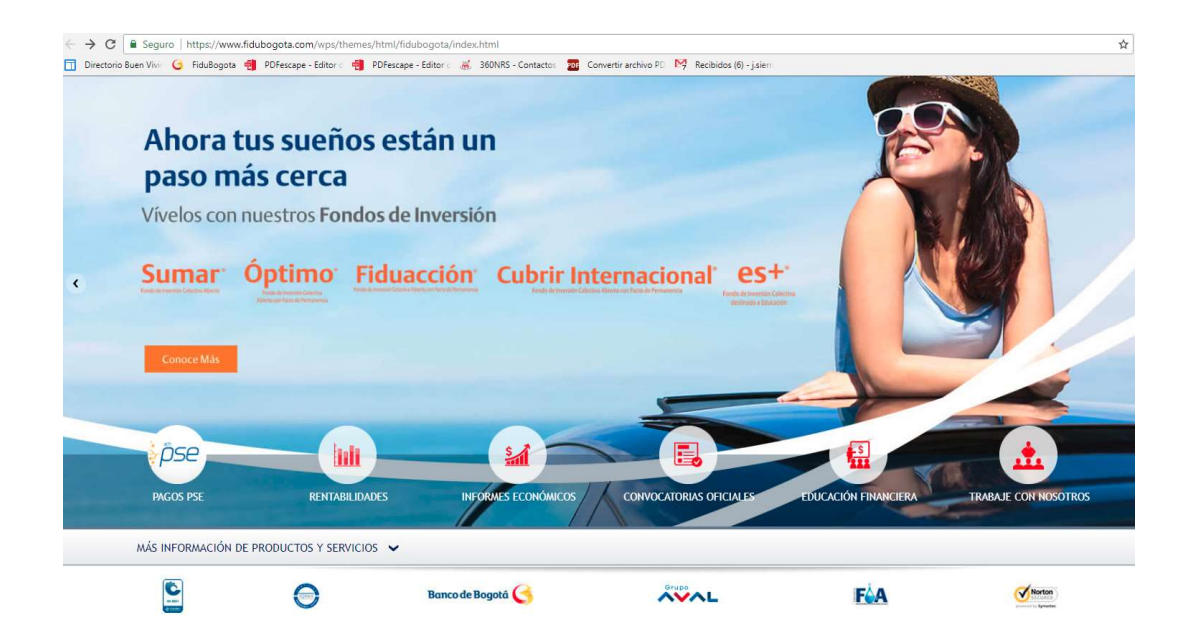

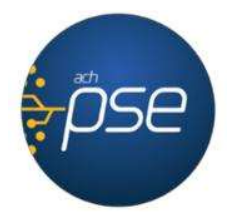

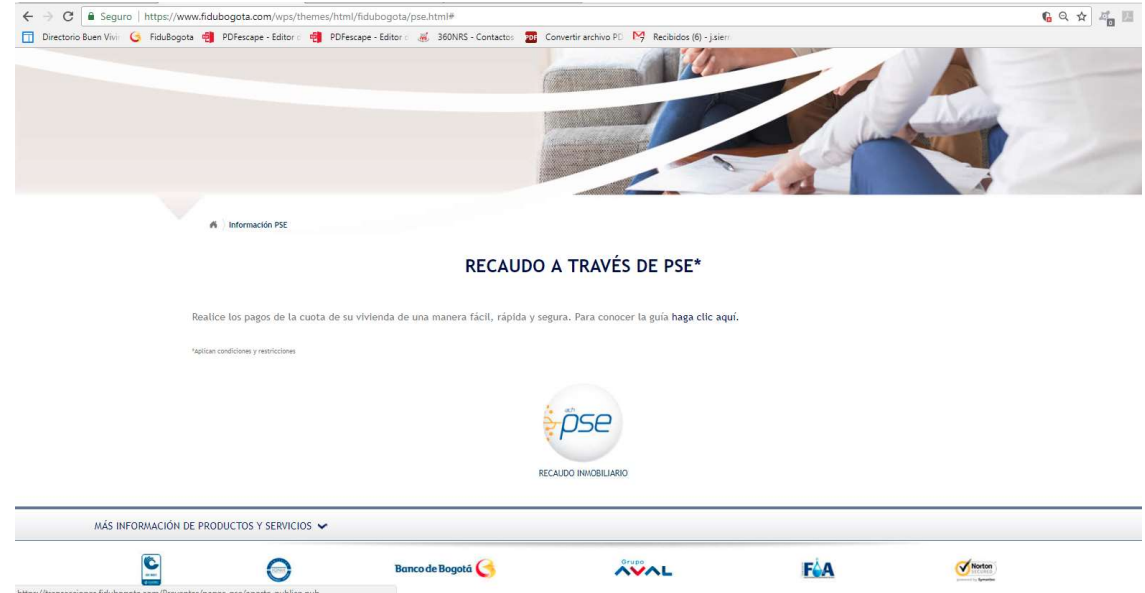

2. Ingrese al botón de pago PSE.

3. Diligencie y revise los datos correspondientes al proyecto, número de encargo, datos personales del adquiriente principal y valor de pago. Después, presione "Continuar".

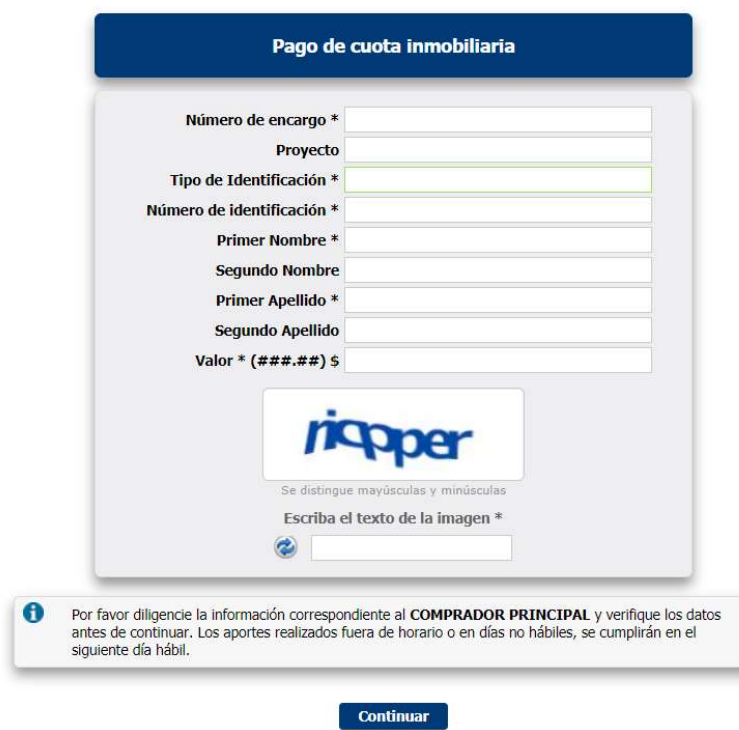

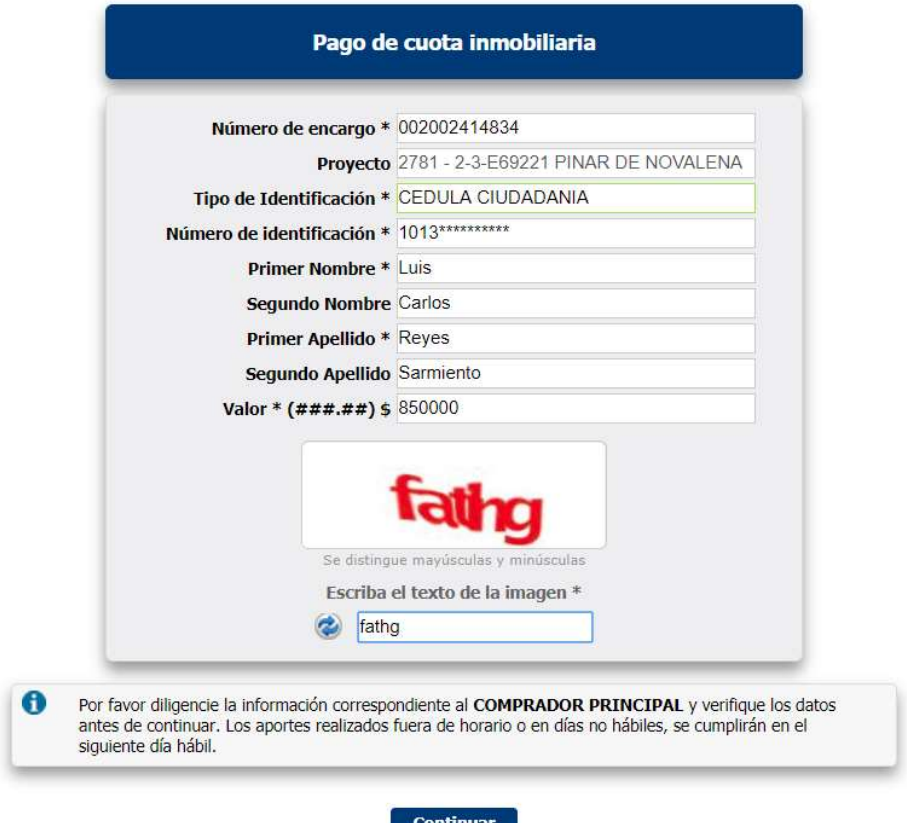

Recuerde que el número de encargo fiduciario lo puede encontrar en la tarjeta de recaudo que se entregó para realizar sus pagos.

4. Valide los datos ingresados y digite la dirección de correo electrónico en la cual recibirá el soporte de confirmación de la transacción.

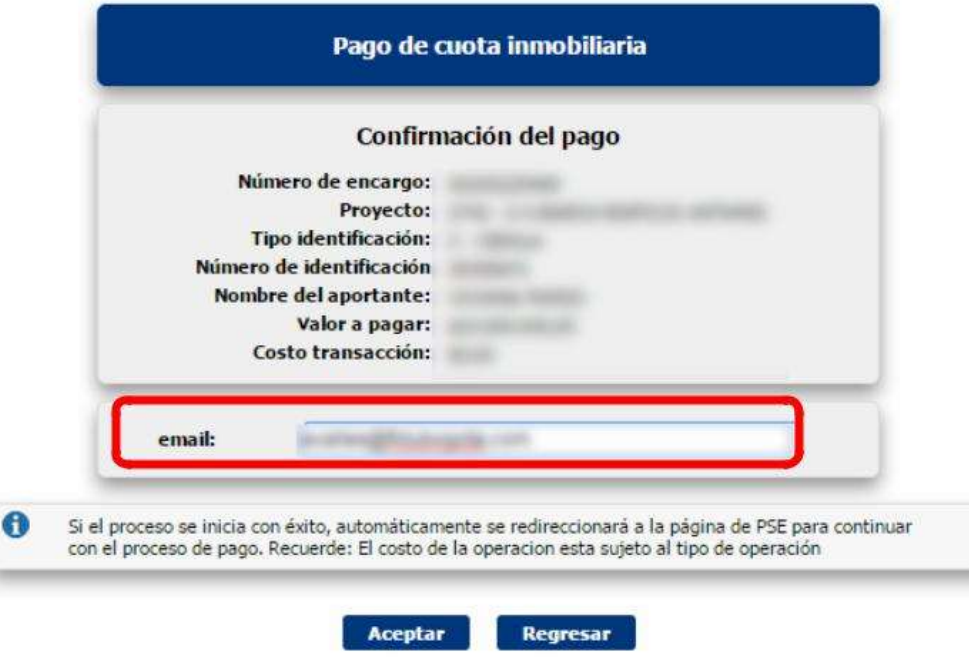

5. La plataforma lo dirigirá a una nueva página donde usted deberá seleccionar la entidad bancaria por medio de la cual se completara el proceso de pago.

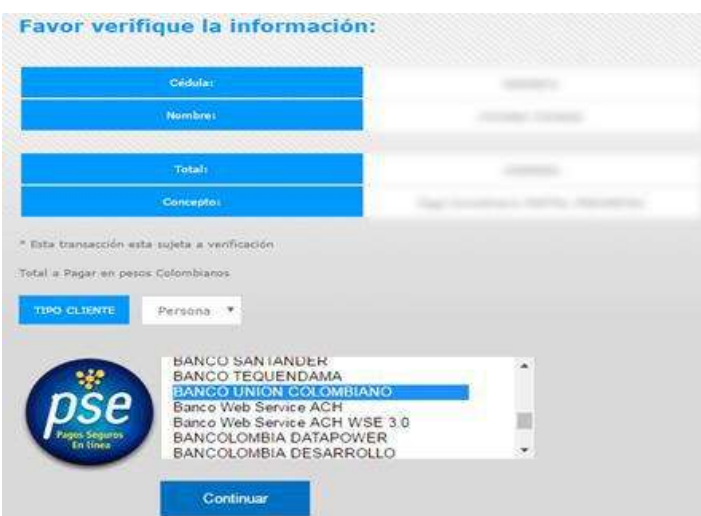

6. La página lo direccionara al portal de pagos PSE donde usted deberá colocar su dirección de correo electrónico y presionar el botón "Seguir".

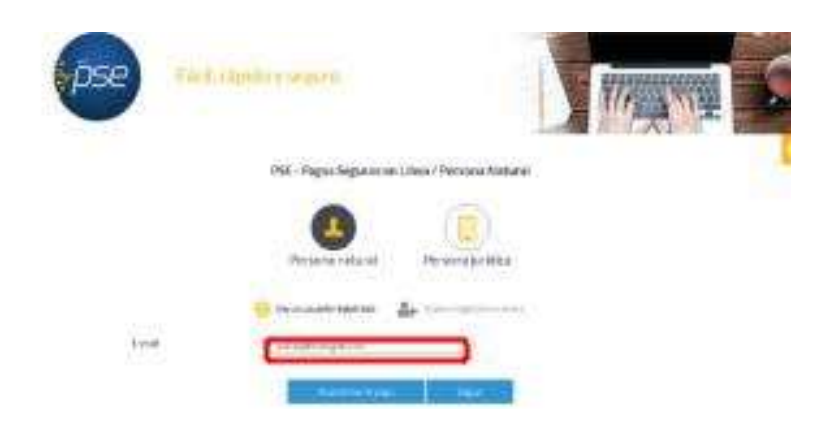

El usuario debe tener el correo electrónico registrado en PSE para poder realizar el pago. En caso de no tenerlo registrado, debe presionar el icono "Quiero registrarme ahora" y realizar el proceso de registro.

7. Realice la transacción validando los datos de autenticación y topes transaccionales establecidos por su entidad bancaria.

Los valores de autenticación (claves de seguridad e ingreso) y los topes transaccionales (montos y números de operaciones máximos y mínimos) son de administración y manejo del banco emisor de la cuenta. Valide con su entidad bancaria las características de estos datos que aplican a su cuenta.

8. Al finalizar de manera efectiva la transacción, el sistema mostrara dos pantallas de confirmación. Una desde el portal PSE y otra desde el portal Fidubogota.

Información de confirmación de transacción Portal PSE:

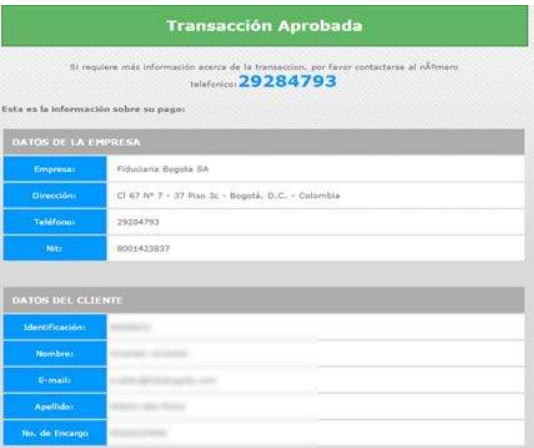

}

Información de confirmación de transacción Portal Fidubogota:

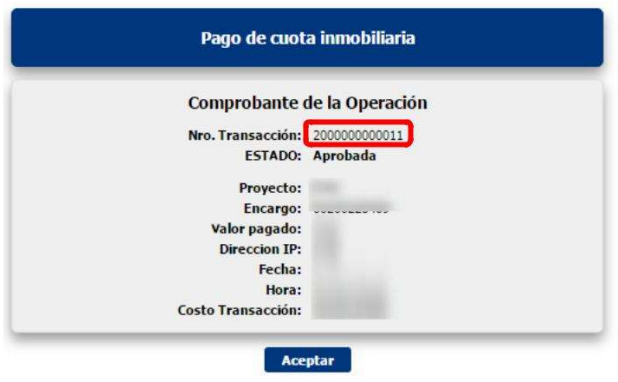

9. Al correo electrónico registrado al inicio de la transacción llegará el comprobante de confirmación de la transacción.

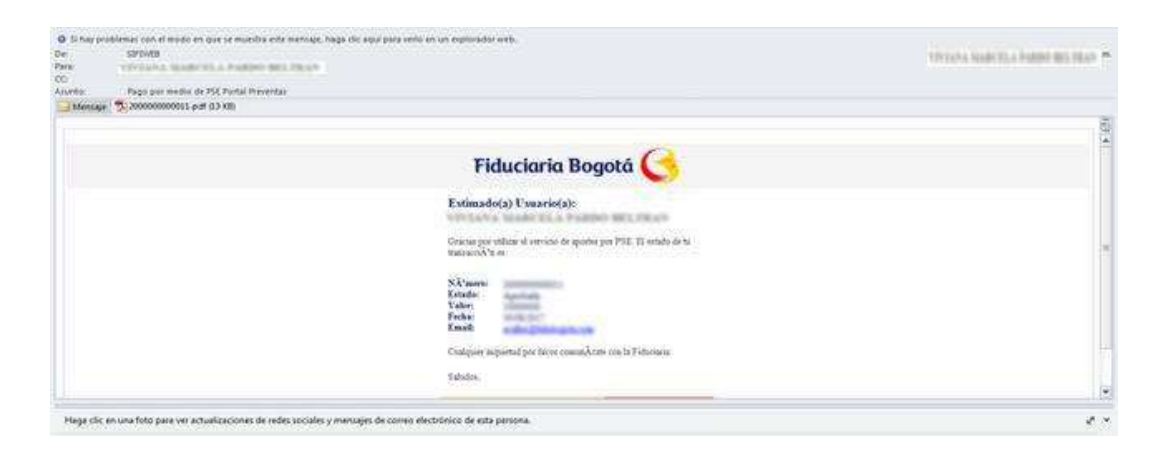